## *tv channel guide*

**PRIMETEL** 

Concert Concert

## *Instructions for Channel Change*

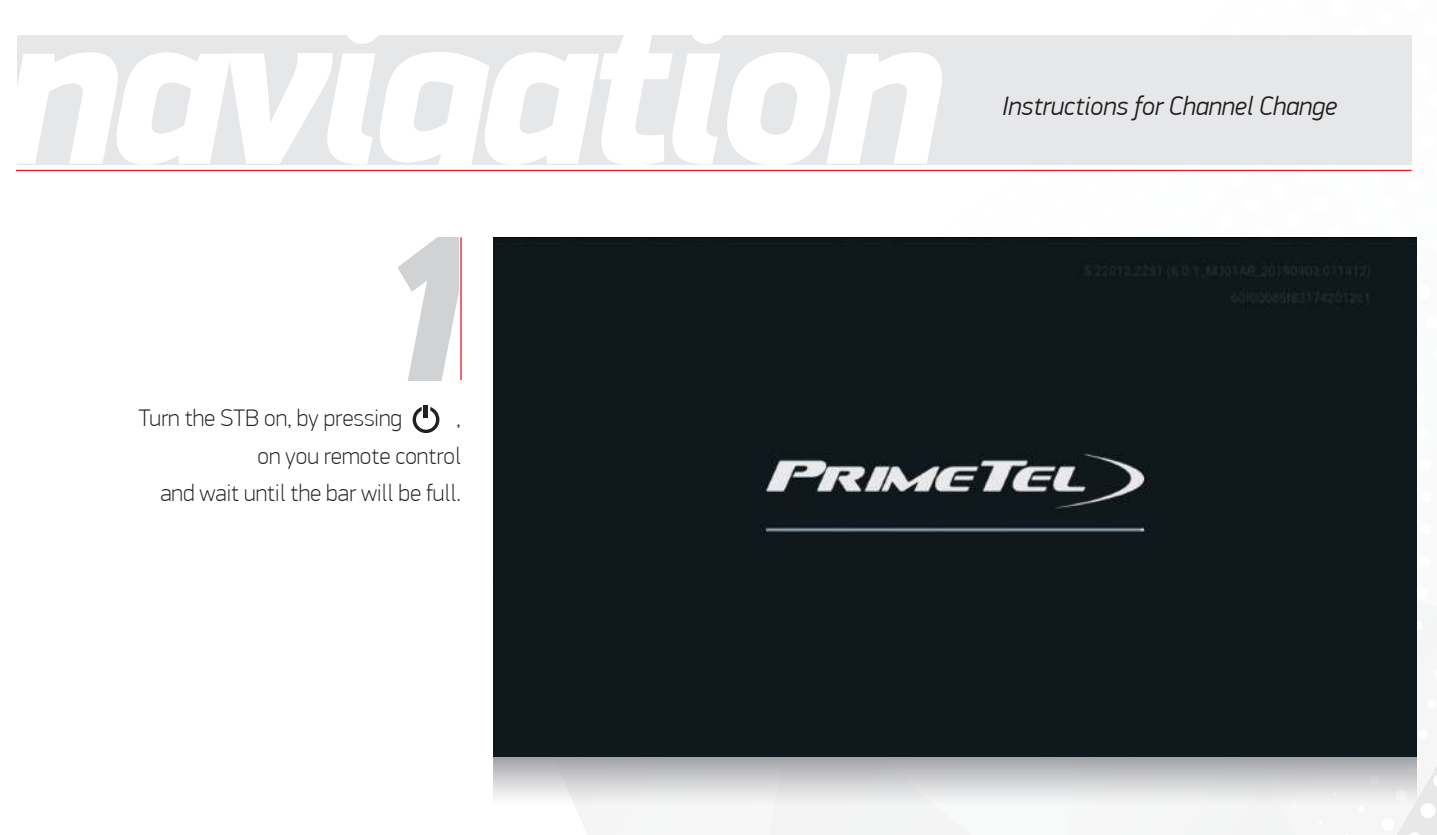

Turn the STB on, by pressing  $\bigcirc$  , on you remote control and wait until the bar will be full.

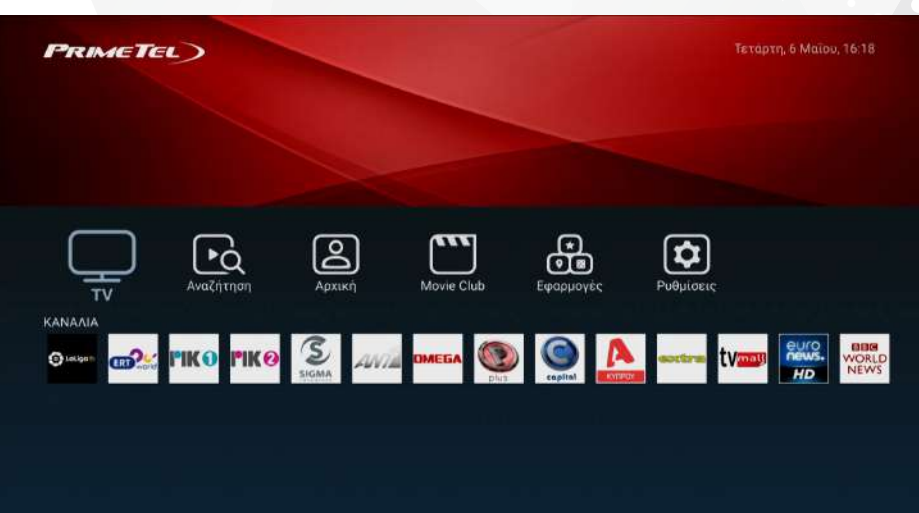

Choose one of the most popular channels, or click on  $\Box$  in order to move to the menu with the rest. **2**<br>*2*<br>*2*<br>*2*<br>*2*<br>*2*<br>*2*<br>*2* 

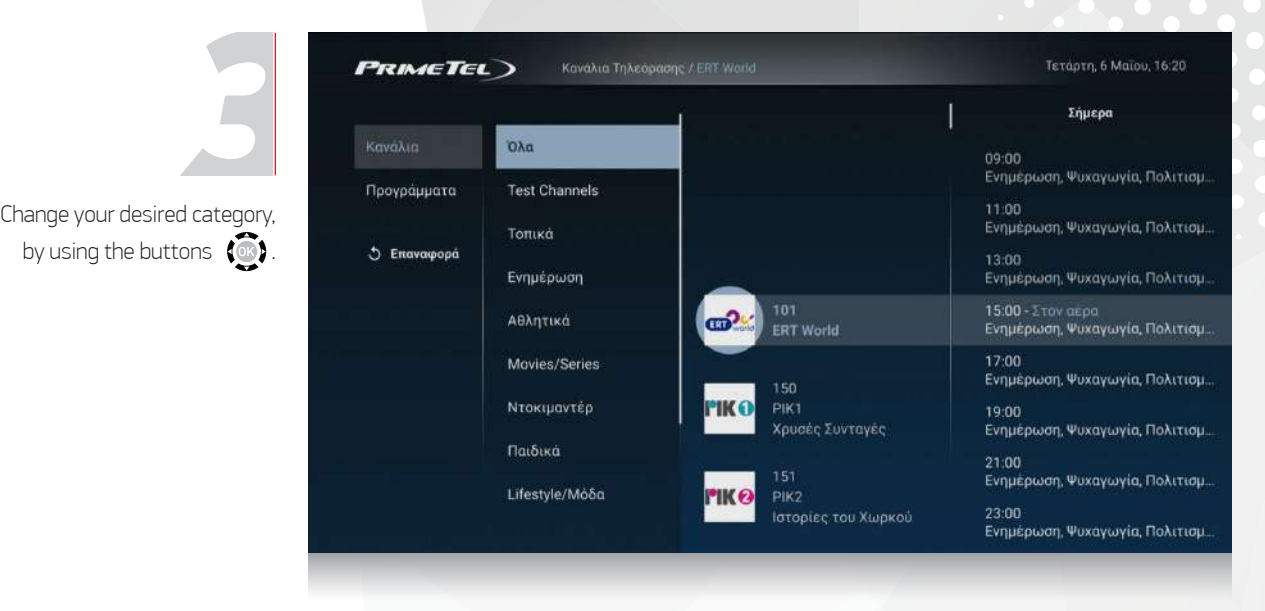

## *navigation*

Press ( $\bullet$ ) to watch live the current show.

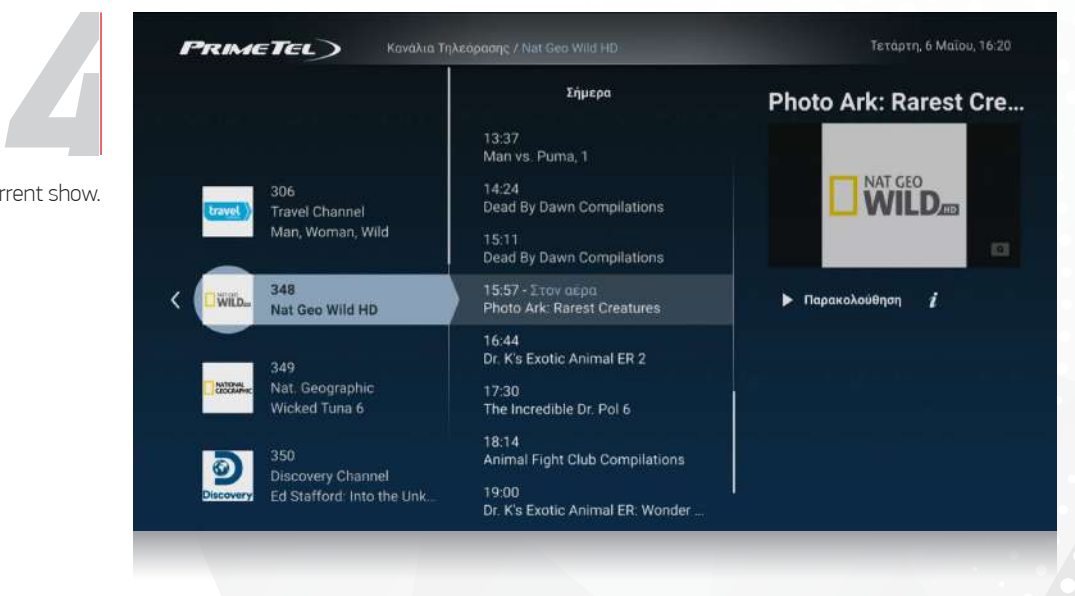

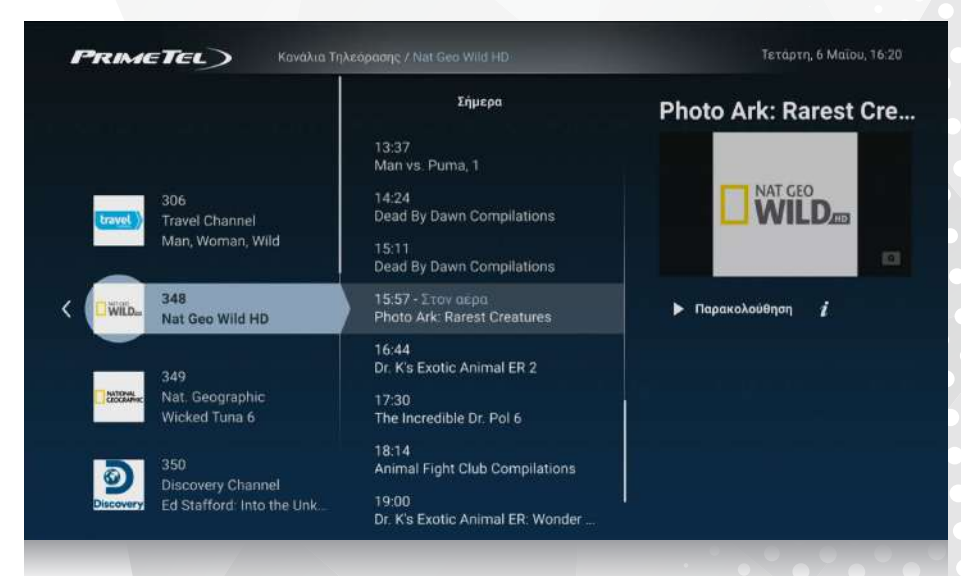

You have the option to watch an older show. Just Scroll Up and choose it. (The specific feature is not provided by all channels) *5*

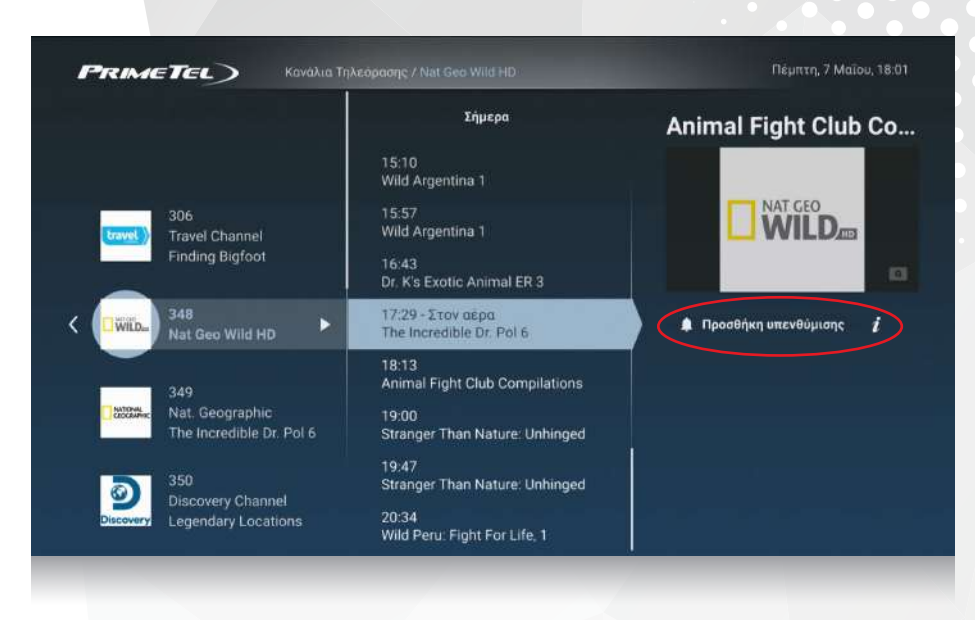

If your desired show has not started yet, you can add a reminder. A notification will be appeared on your screen, as soon as your desired show goes live. **6**<br>*f*<br>*f*<br>*f*<br>*f*<br>*f*<br>*f*<br>*f*<br>*f*<br>*f* 

**PRIMETEL** 

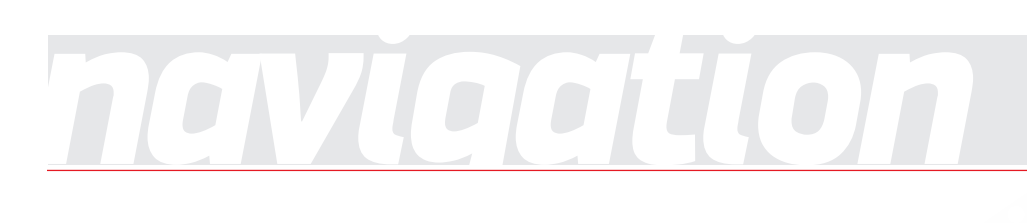

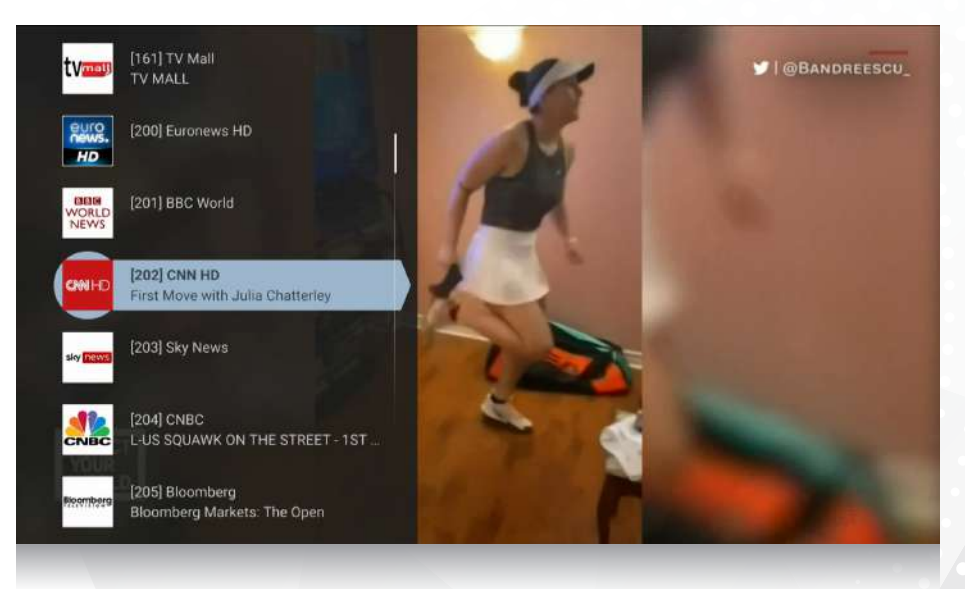

If you wish to change channel while watching a live program, just press CH-/CH+ on your remote control in order to select the previous/next channel. **7**<br>*8*<br>**7**<br>**1**<br>**7**<br>**7**<br>**7** 

> Alternatively, you can press  $\langle \bullet \rangle$  and the channels list will be appeared on your screen.

You can navigate by using  $\odot$ . Choose your desired channel and press 'OK'.

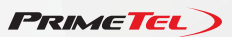

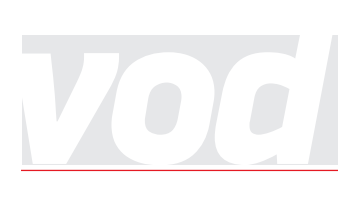

*The Video on Demand service, functions as your own personal DVD-Store from which you can easily rent movies as well as other television material, from the comfort of your home.*

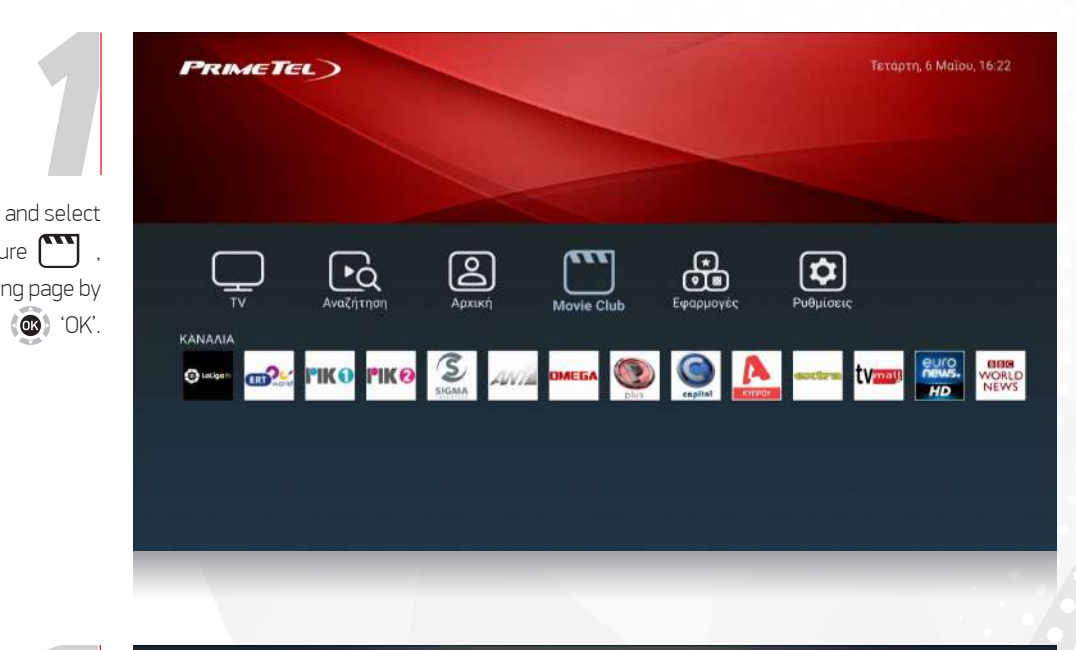

Turn your STB on and select the 'Movie Club' picture on the starting page by using the  $\circled{a}$  and press  $\circled{a}$  'OK'.

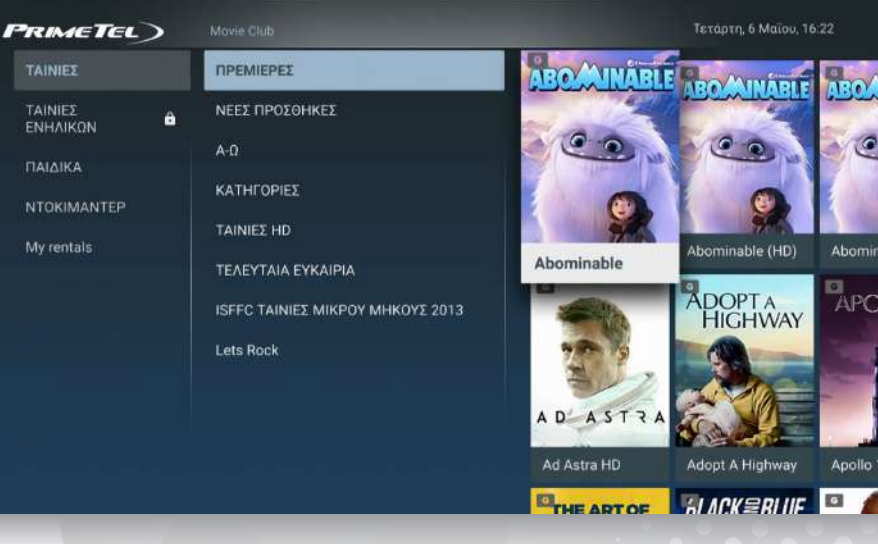

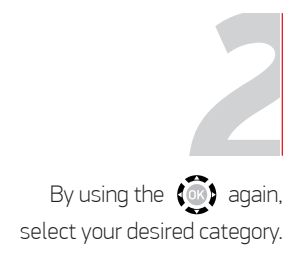

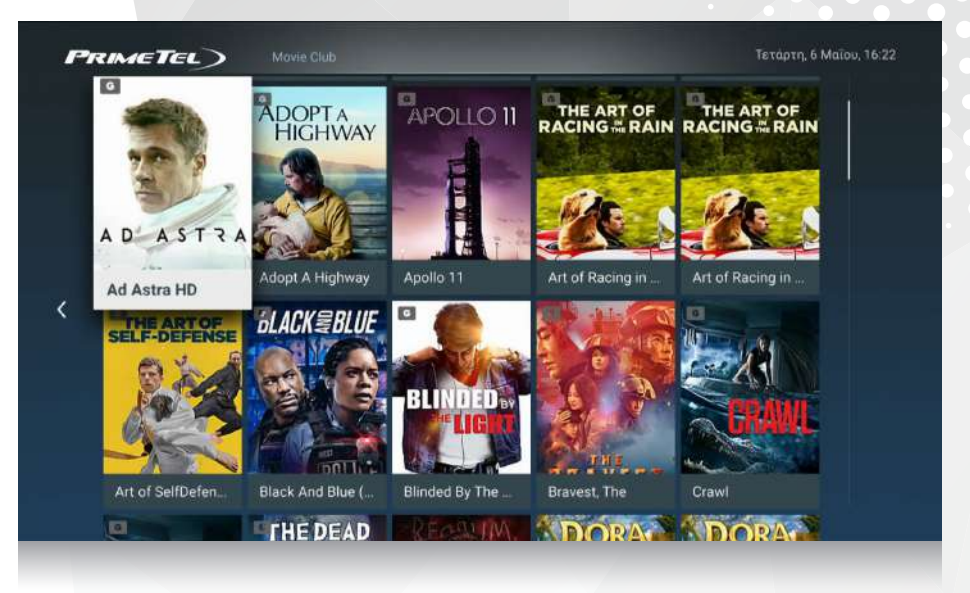

**PRIMETEL** 

Select your desired movie and press (C) 'OK' *3*

## *vod*

**4**<br>**444**<br>**444**<br>**444**<br>**444** 

The next screen, will inform you regarding the rental details. Check and press 'Πληρωμή' to proceed.

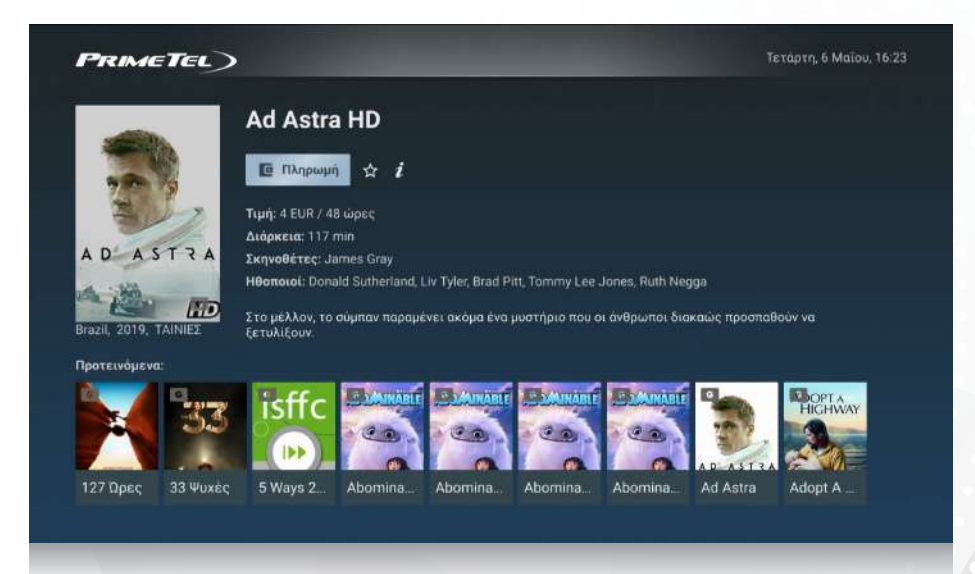

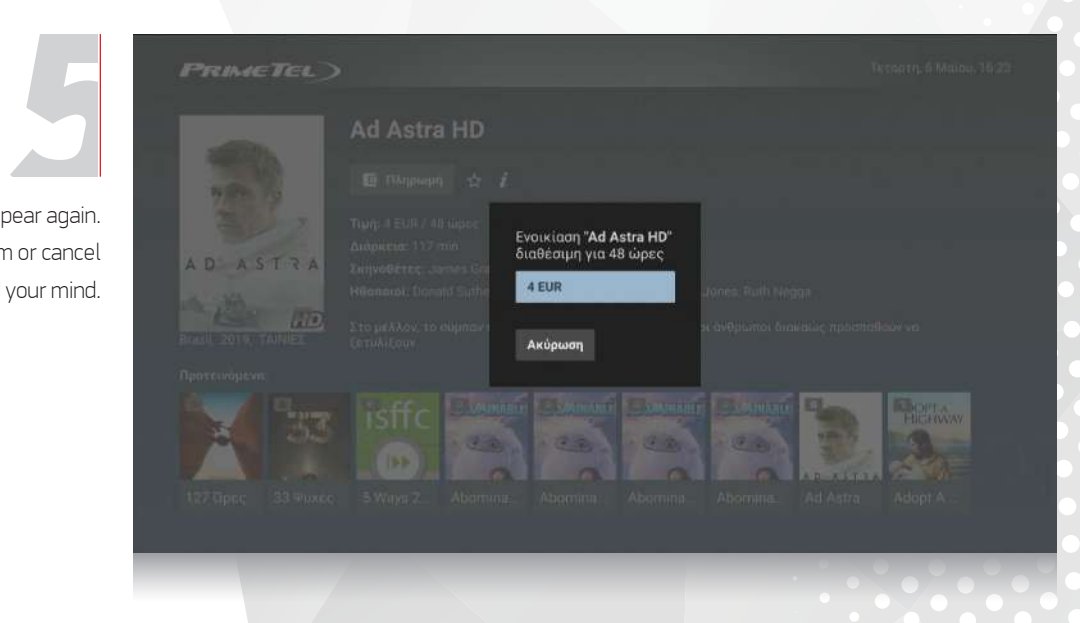

The rental cost will appear again. Press 'OK' to confirm or cancel if you've changed your mind.

The PIN code is required in order to compete your order. The specific code is provided during the service activation process and can be recovered by calling the Customer Support at **133**. *6*

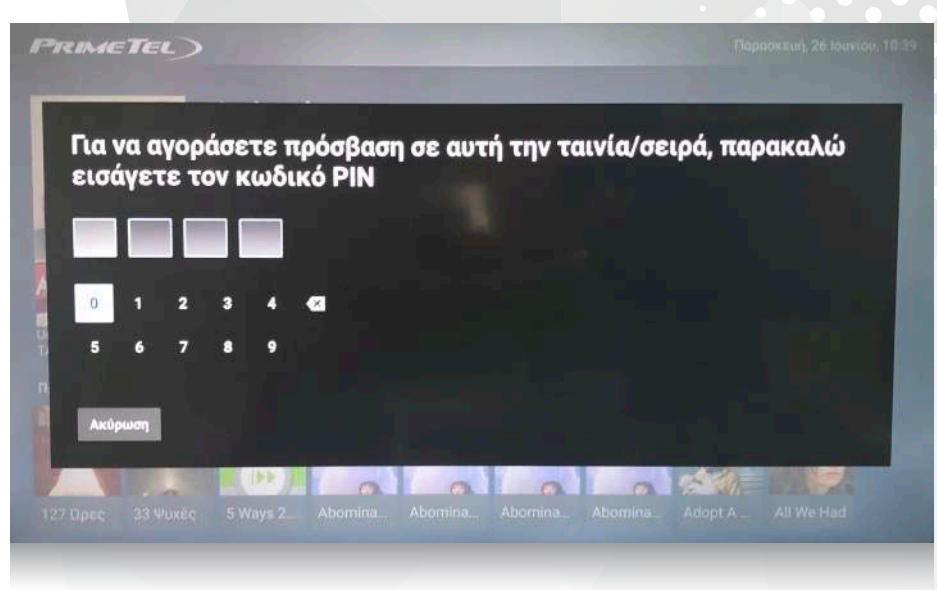

**PRIMETEL** 

*You can pause/restart the live program by using the rewind option.*<br>You can turn back and watch a previous show or part of the current *You can turn back and watch a previous show or part of the current show.* 

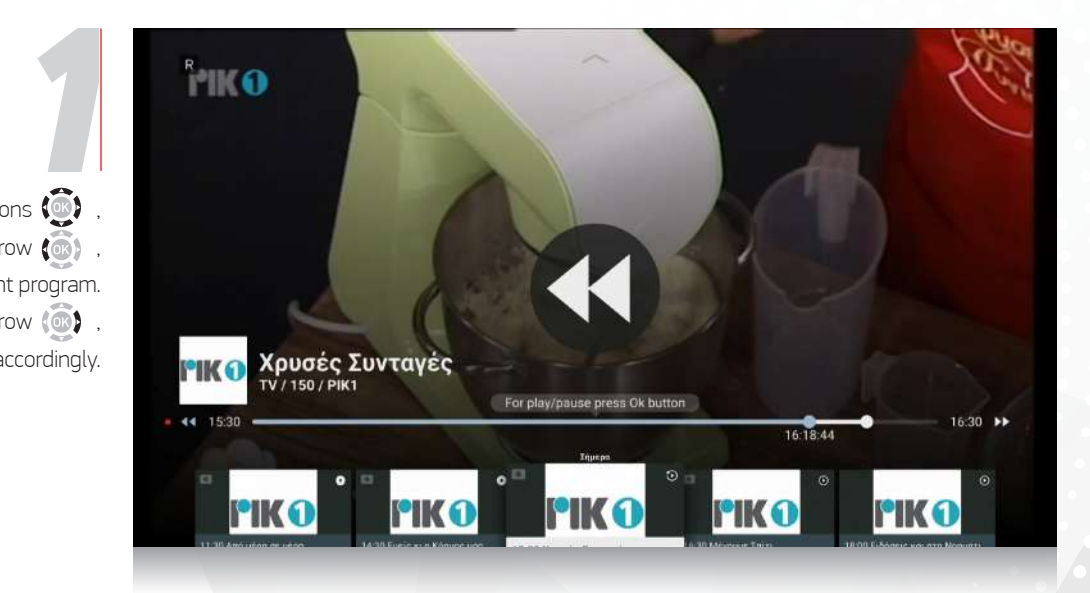

By using the buttons  $\odot$ just press the left arrow  $\left(\overline{\mathbb{G}}\right)$ in order to rewind the current program. By using the right arrow  $\langle \bullet \rangle$ , you can move forward accordingly.

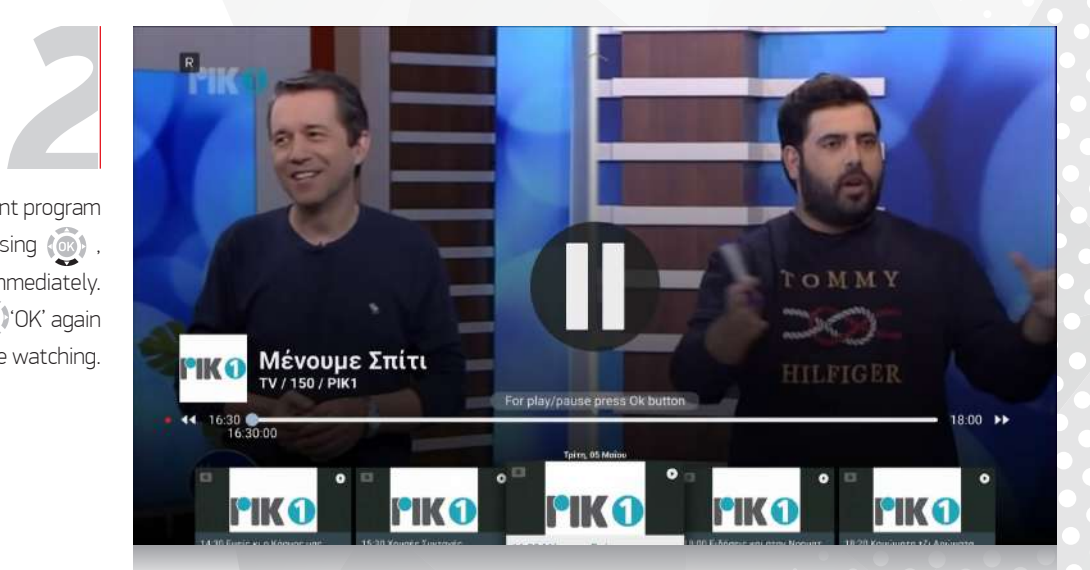

You can pause the current program by pressing (o). and 'OK' immediately. By pressing (<sup>3</sup> OK' again you can continue watching.

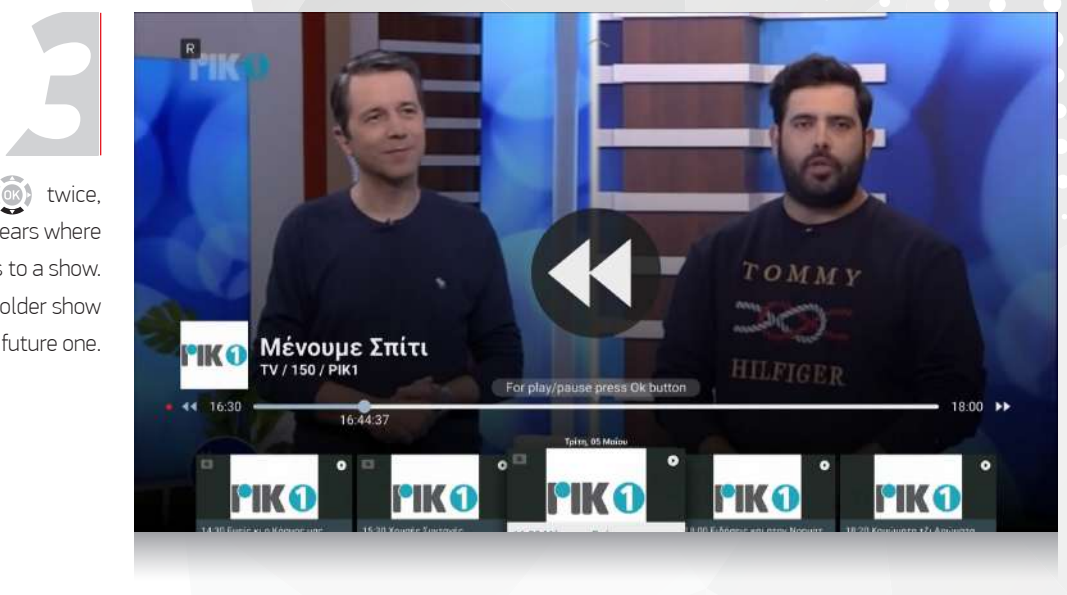

By pressing (co) twice, a menu appears where each icon corresponds to a show. You can watch an older show or add a reminder for a future one.

**PRIMETEL**